# **Facility Variables and Facility Metrics**

Select a facility; at the bottom of the screen you will see task options:

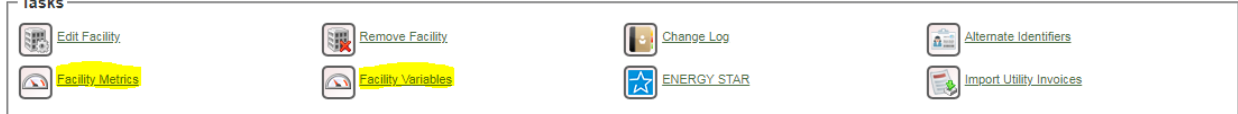

## **Facility Variables**

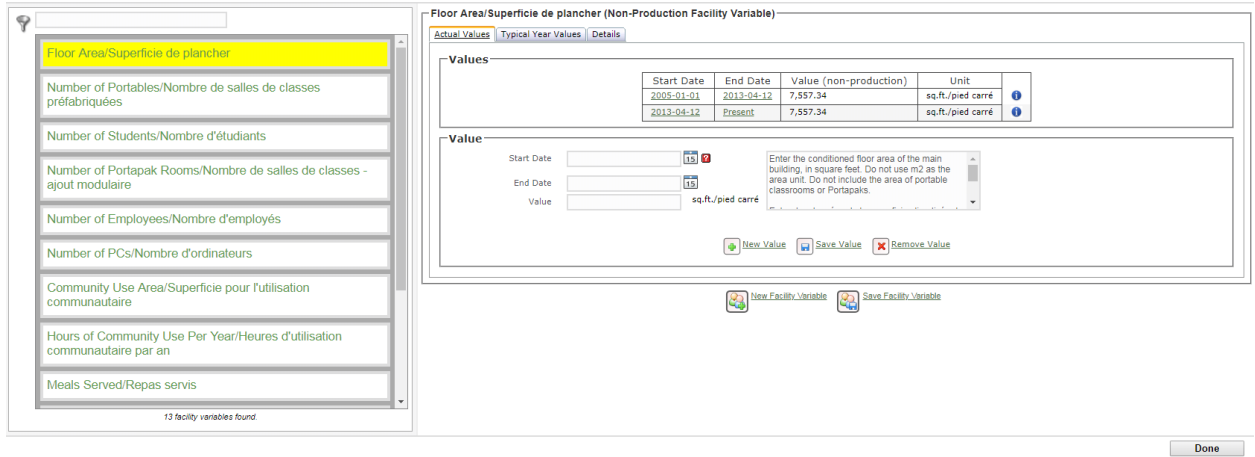

#### **Variable**

Select a variable from list on the left, enter the value based on instructions below, enter dates, click on Save Value.

Note: Dates can be entered without an end date, which will make the end date "Present". To give a previous date (for example, if the existing date says Present) an end date, click on the reading, enter the value, and click Save Value.

- Floor Area
	- o Enter the conditioned floor area of the main building, in square feet. Do not use m2 as the area unit. Do not include the area of portable classrooms or Portapaks.
- Number of Portables
	- o Count the number of separate stand-alone portable classrooms. Do not include Portapaks or RCMs in this count.
- Number of Students
	- $\circ$  DO NOT UPDATE  $\rightarrow$  Aegent receives these numbers from the Ministry of Education
- Number of Portapak Rooms
	- $\circ$  Count the number of classrooms within Portapaks. Do not include stand-alone portable classrooms or RCMs in this count.
- Number of Employees
	- $\circ$  Count the total number of staff, full-time and part-time. Include teachers, support staff, administration, maintenance staff and volunteers who spend a substantial part of each week at the facility.
- Number of PCs
	- $\circ$  Include the number of fixed personal computers including laptops and workstations used by administrative staff and computers mounted on mobile carts. Do not include tablet computers.
- Community Use Area
	- $\circ$  Enter the conditioned floor area used for any community activities, in square feet. This could include gymnasium use for sports clubs and/or classrooms used for evening classes. Do not use m2 as the area unit. If these activities are held in portable space, include that area.
- Hours of Community Use Per Year
	- $\circ$  Count of the annual hours outside of normal operation that the facility is kept open for community use. Do not double-count when there is more than one community use at the same time.
- Meals Served
	- $\circ$  This applies to facilities with a kitchen and cafeteria. Enter the number of meals served between start and end dates.
- RCM Area
	- o Enter the floor area of all RCMs (re-locatable classroom modules), in square feet. Do not include Portapaks or portables. Do not use m2 as the area unit.
- Number of RCMs
	- o Enter the number of RCMs (re-locatable classroom modules). Do not include Portapaks or stand-alone portable classrooms.
- Unmetered water (well, aquifer, municipal)
	- $o$  1 = Flat rate municipal water service exists
	- o 2= Unmetered well/aquifer exists
	- $\circ$  3 = Both 1 and 2 exist at the site
- Community Use Area
	- $\circ$  Enter the conditioned floor area used for any community activities, in square feet.

When completed, click on Done at bottom right.

### **Facility Metrics**

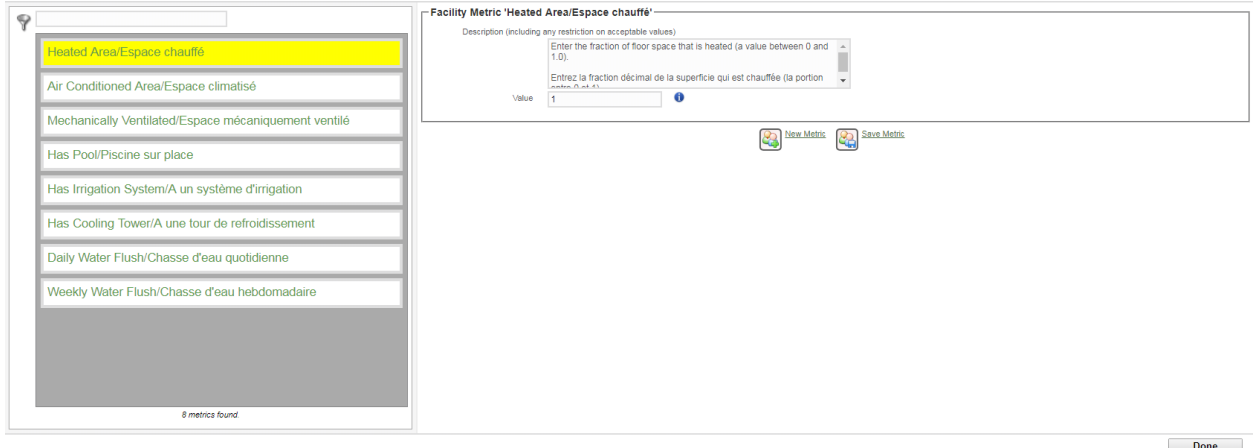

#### **Metric**

Select a metric from list on the left, enter the value based on instructions below, click on Save Value.

- Heated Area
	- o Enter the fraction of floor space that is heated (a value between 0 and 1.0).
- Air Conditioned Area
	- $\circ$  Enter the fraction of floor space that is cooled by mechanical systems (a value between 0 and 1.0).
- Mechanically Ventilated
	- $\circ$  Enter the fraction of floor space that is ventilated by air handling systems supplying air to the rooms (a value between 0 and 1.0).
- Has Pool
	- o Does this facility have an indoor swimming pool? 0=No, 1=Yes.
- Has Irrigation System
	- o Does this facility have an irrigation system? 0=No, 1=Yes.
- Has Cooling Tower
	- o Does this facility have a cooling tower? 0=No, 1=Yes.
- Daily Water Flush
	- o Does this facility require a daily water flush? 0=No, 1=Yes.
- Weekly Water Flush
	- o Does this facility require a weekly water flush? 0=No, 1=Yes.
	- o (Leave as 0 if daily water flush is already indicated)

When completed, click on Done at bottom right.